# **BASL Chain of Custody (COC) Procedure**

- 1. Visit the BASL website [\(http://www.biology.ualberta.ca/basl/\)](http://www.biology.ualberta.ca/basl/) and click the "Sample" Submission" tab on the top of the website.
- 2. Follow the instructions on the "Sample Submission" page and choose the appropriate Chain of Custody (COC) for your sample submission.
- 3. COCs
	- 3.1. Download the Inorganic COC form if inorganic parameters are requested, and open with Microsoft Excel.
	- 3.2. Choose the first tab in the bottom to read the instructions before filling in any information.
	- 3.3. After you understand the instructions, click the second tab to fill in the COC.
	- 3.4. Basic Information:
		- 3.4.1. Fill in the project name (keep the name short), client name, contact phone, contact e-mail, supervisor, billing address or speed code, comments for billing, sample matrix, submitted by, date of submission, preservation/filtering status, rush and date required.
	- 3.5. Analysis Requested:
		- 3.5.1. Choose all the parameters which you require analysis by putting an "X" in the blue cells.
		- 3.5.2. On the third tab in the bottom, called "Sample List", enter sample information corresponding to the samples you are going to submit. Please only fill in the blue area.
		- 3.5.3. The "Sample ID" is the abbreviated sample name you use in the field, and the BASL will use this info in the final reporting. It is not necessary to write down all your site info on the bottles, tubs or any other containers.
		- 3.5.4. "Bottle Number" is the number you label on the bottles, which are used to organize samples. Please make the "Bottle Number" as simple as you can (e.g.,1, 2, 3, etc.)
	- 3.6. Sample Submission:

Several situations could happen when clients need to submit samples:

**SCENARIO 1:** Samples are filtered by clients, they are distributed in different containers and all the samples are requested with the same parameters. In this case the client only needs to fill in ONE COC form which indicates all the parameters they want analyzed. In the "Sample List" tab, only write down the unique list of Sample IDs once per COC.

For e.g., there are 10 sites of samples to be analyzed for TP, TDP, SRP, Nitrite+Nitrate, Ammonia, TN, TDN, Silica, pH, Alkalinity, Conductivity, UV (254 nm), UV (365 nm), Turbidity, Dissolved Cations (Al, Ca, Fe, K, Mg, and Na), Anions (S/C), Carbons (DOC/DIC) and CHN. The COC tab will look like:

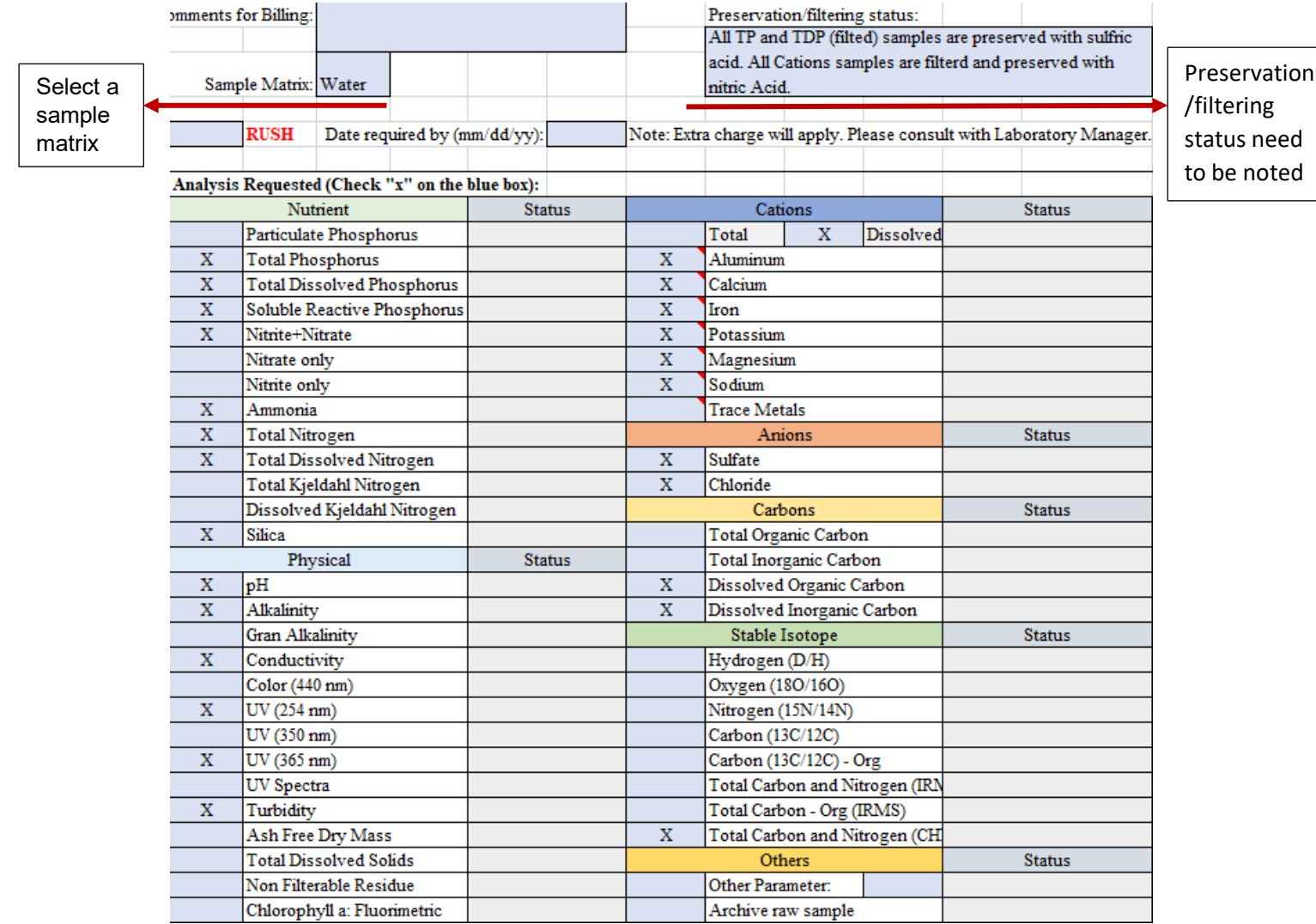

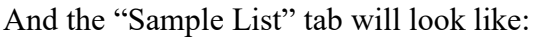

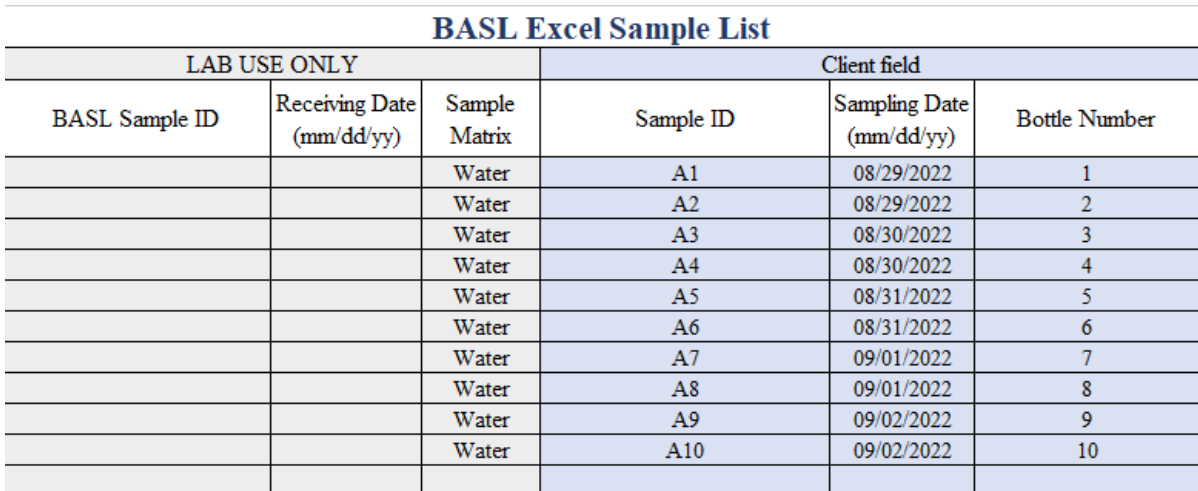

Please note that on different subsampled tubes and bottles from the same site, you only need to label parameter + bottle number. DO NOT label "Sample ID" information on the containers.

**SCENARIO 2:** Samples are filtered by client, but all filtered samples in one container, unfiltered samples in another container, and all the samples require the same parameters. In this case the client only needs to fill in ONE COC form which indicates all the parameters they want analyzed. For the "Sample List" tab, only write down the unique list of Sample IDs ONCE per COC.

For e.g., there are 10 sites of samples to be analyzed for TP, TDP, SRP, Nitrite+Nitrate, Ammonia, TN, TDN, Silica, pH, Alkalinity, Conductivity, UV (254 nm), UV (365 nm), Turbidity, TDS, NFR, Dissolved Cations (Al, Ca, Fe, K, Mg, and Na), Anions (S/C), Carbons (DOC/DIC) and CHN. The COC tab will look like:

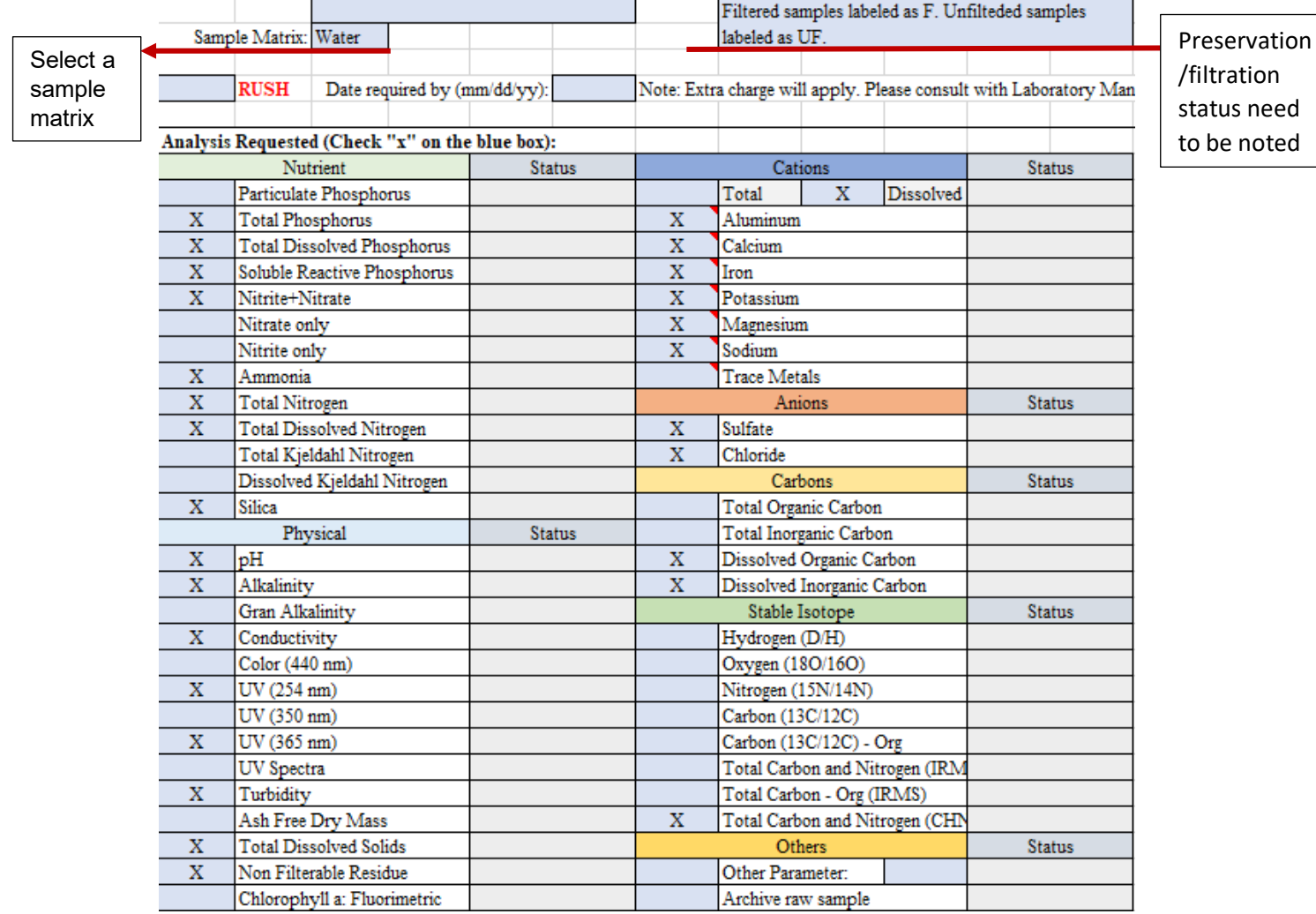

The "Sample List" tab will look like:

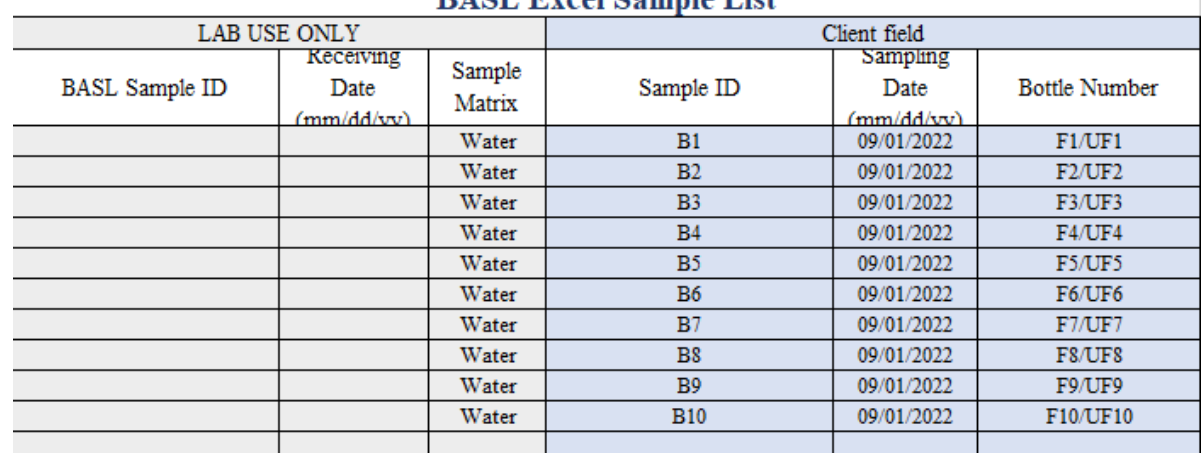

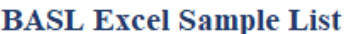

On different subsampled bottles, label all Filtered/Unfiltered + Bottle Number belonging to the same "Sample ID" together. DO NOT duplicate fill the "Sample List". Here is a bad example:

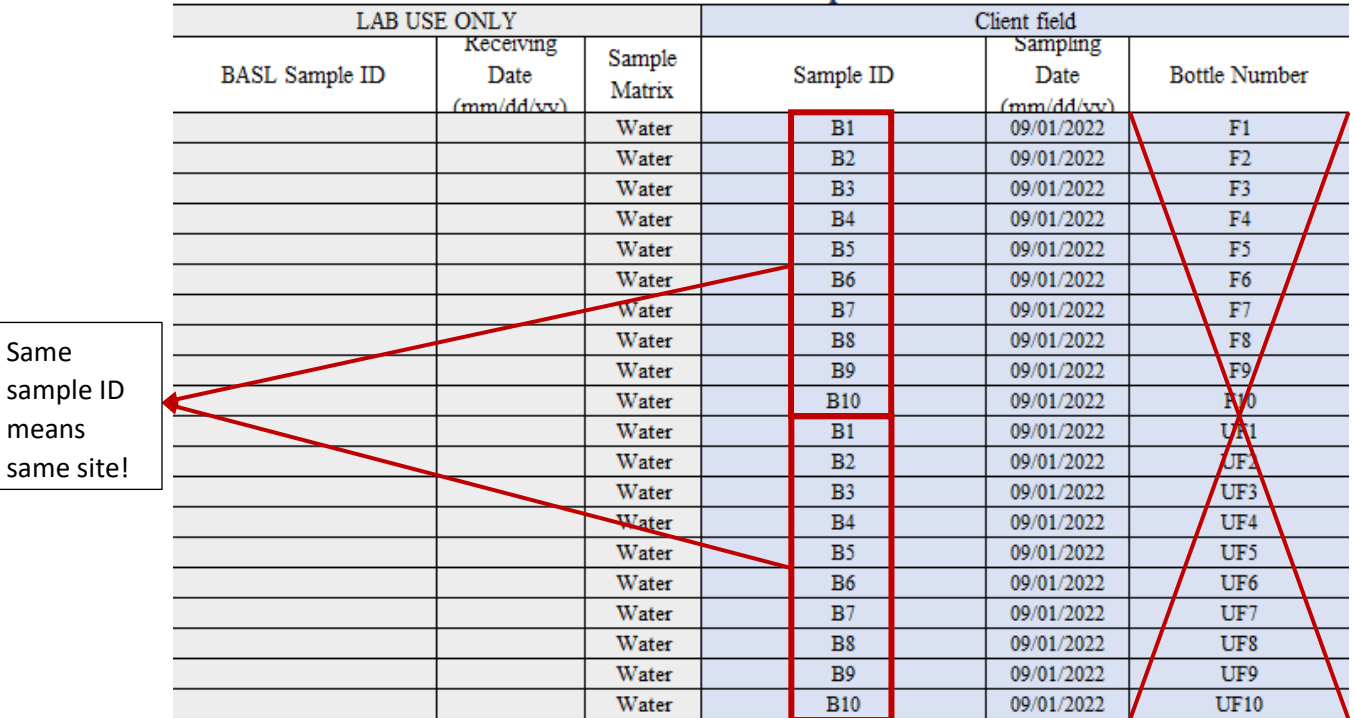

#### **BASL Excel Sample List**

Note: If samples are not filtered by the client, indicate on the COC that the BASL needs to subsample. Then, fill in the COC with the parameters you are requesting.

**SCENARIO 3:** Samples from the same site are requested for different parameters. Fill out two separate COC forms and indicate which parameters you are requesting on each. For e.g.,:

# First Request:

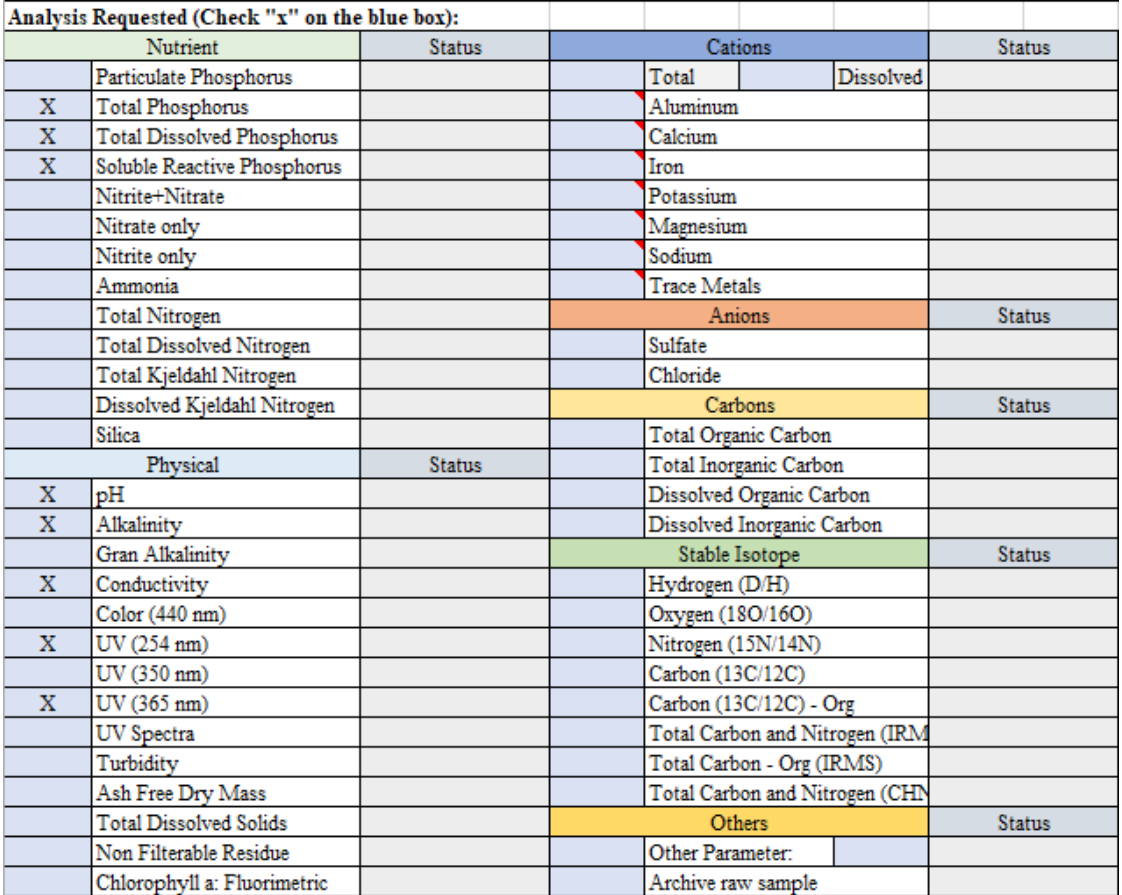

"Sample List" tab:

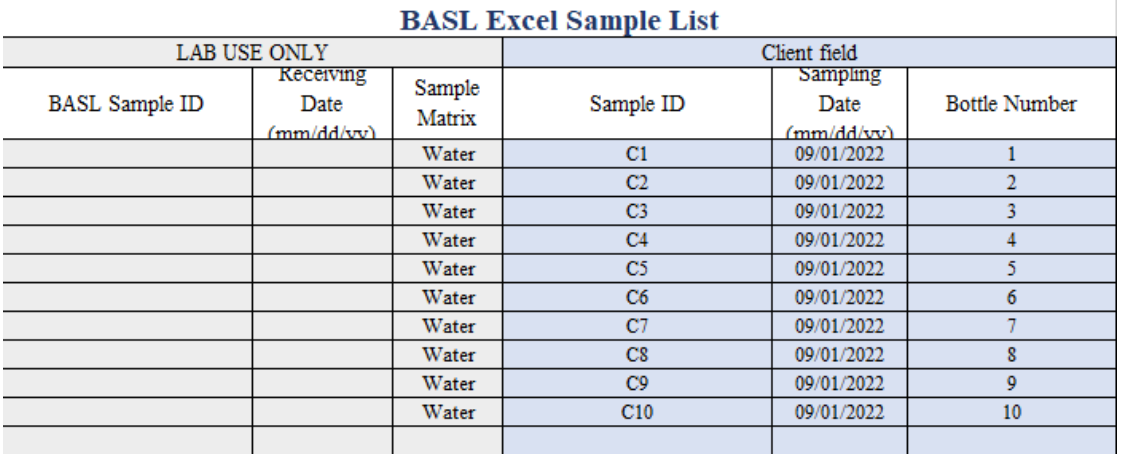

# Second Request:

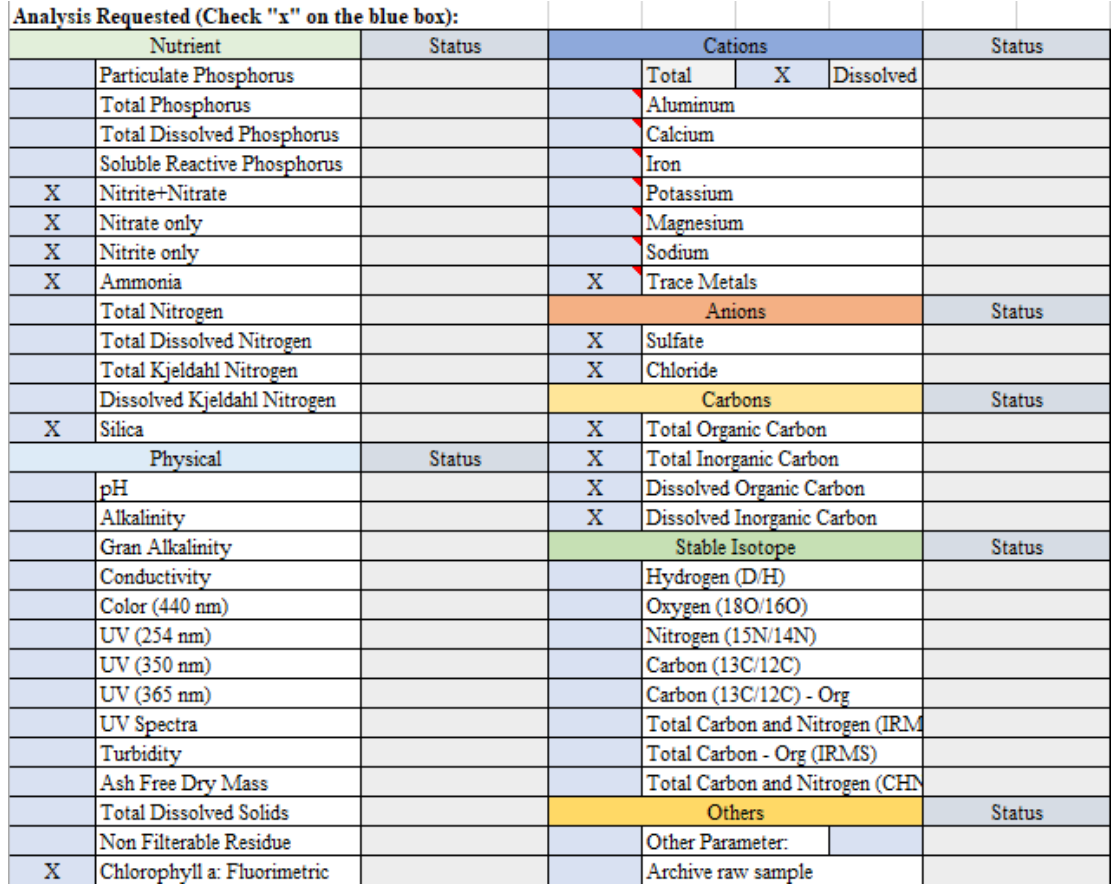

"Sample List" tab (same as the first request):

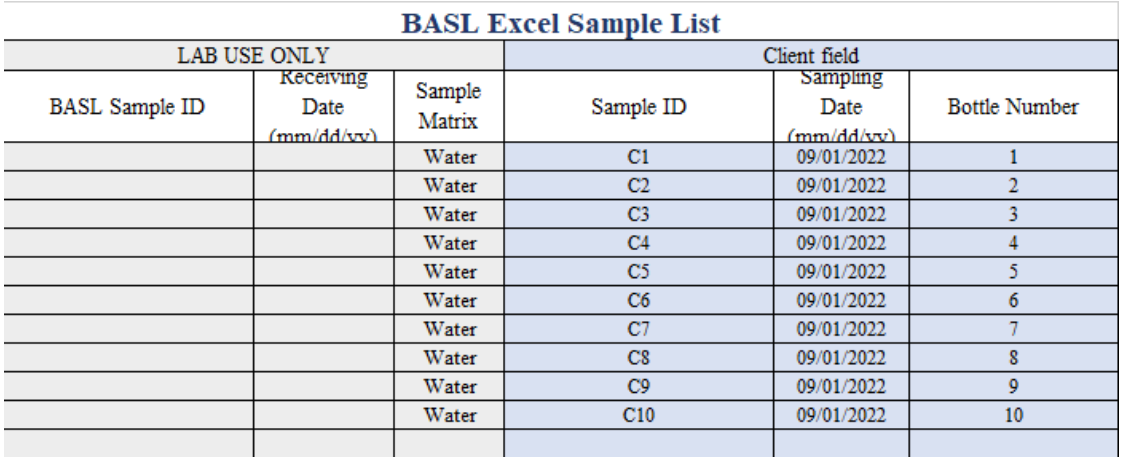

**SITUATION 4:** Samples from different sites are requested for different parameters. Fill out two separate COC forms and indicate which parameters you requesting on each. For e.g.,:

First Request:

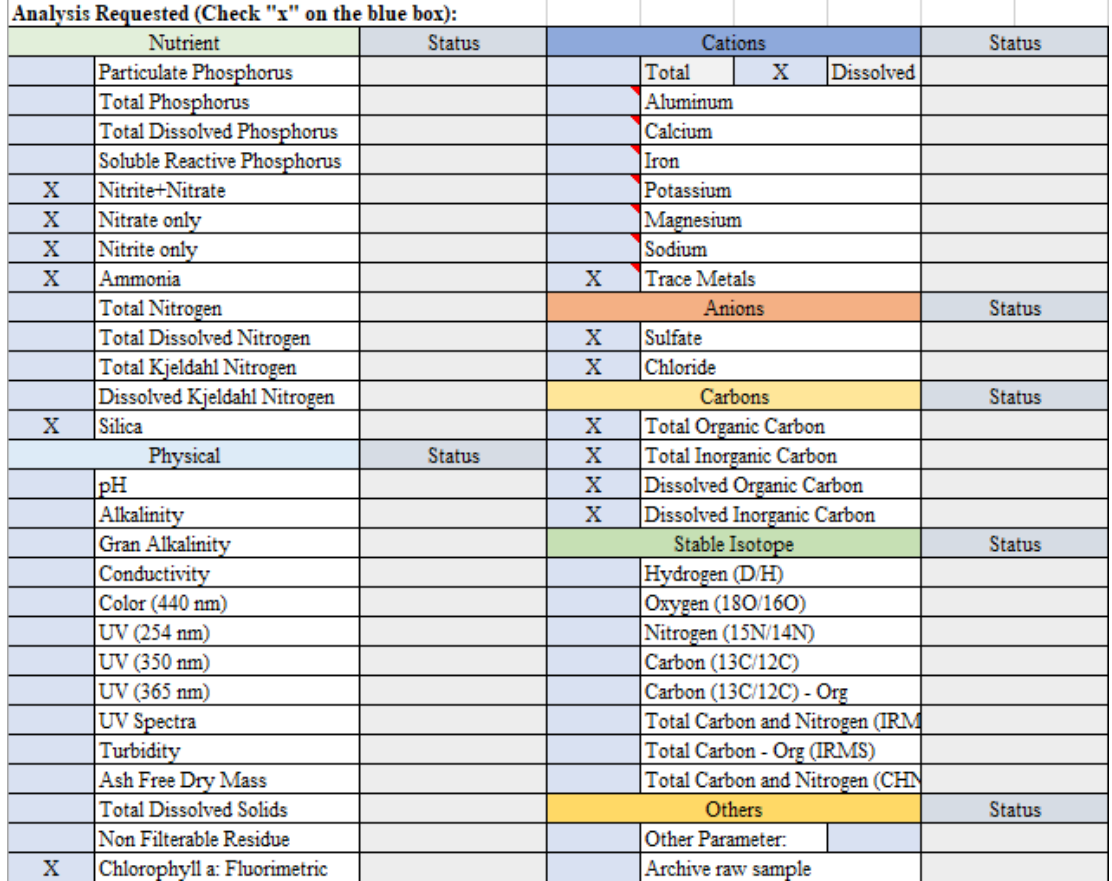

"Sample List" tab:

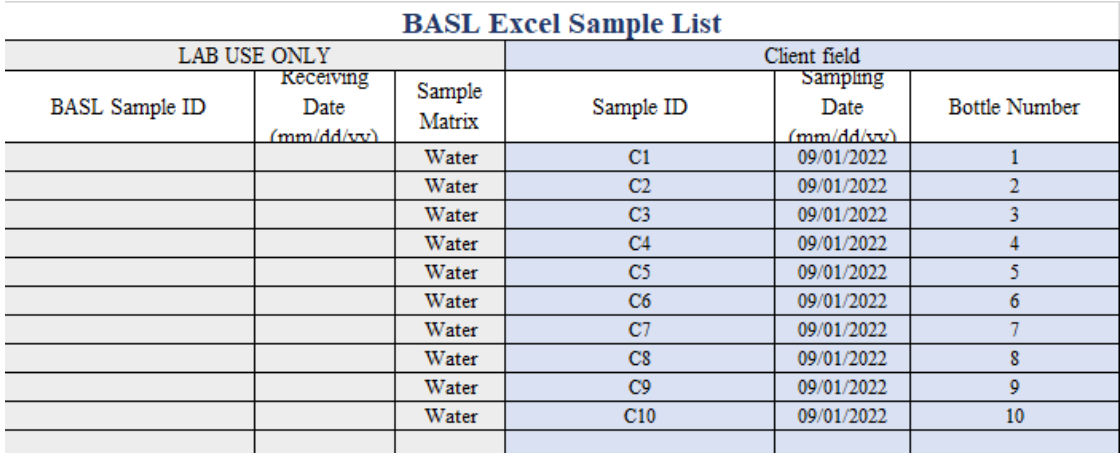

# Second Request:

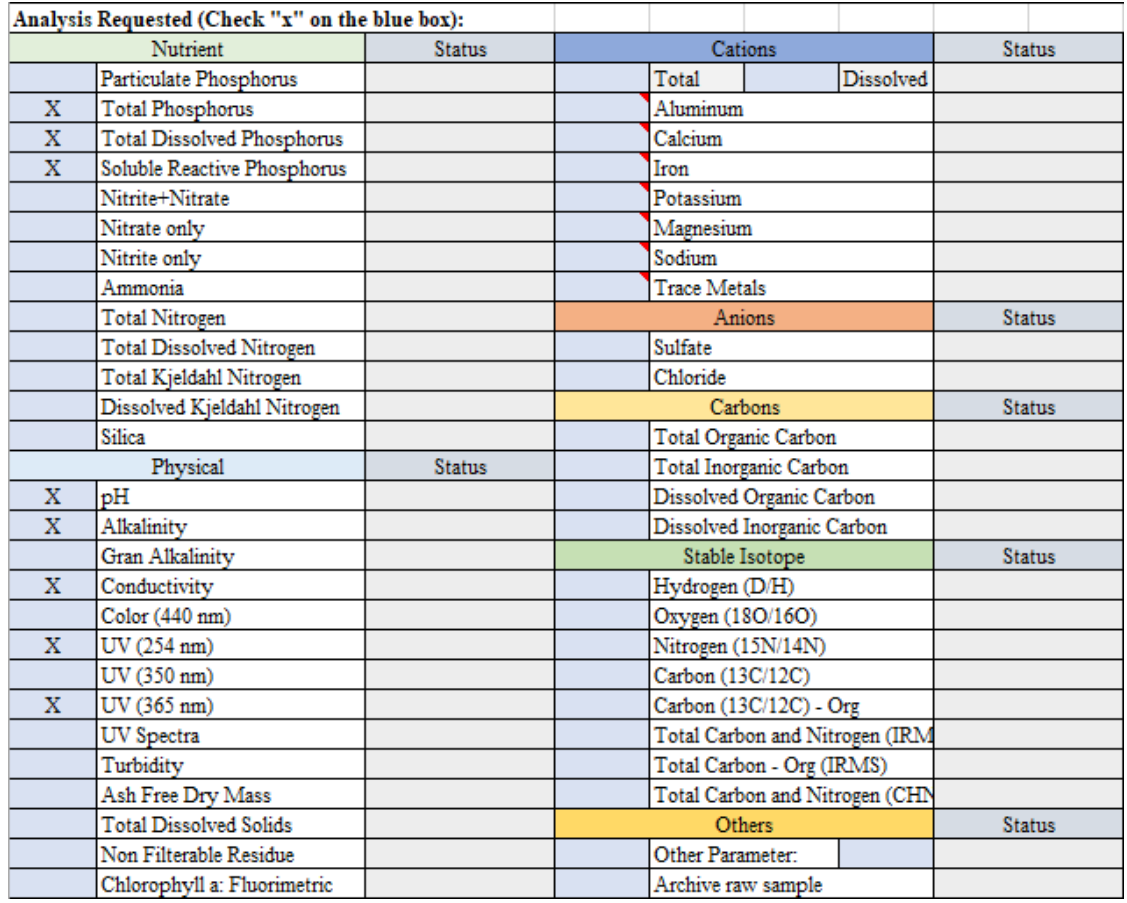

"Sample List" tab (different than first request):

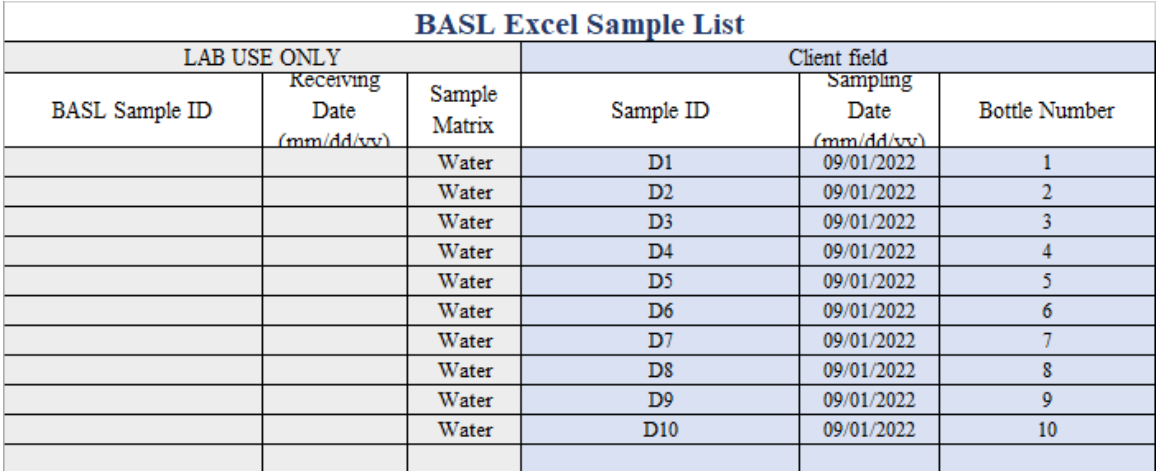

3.6.1. Mercury and Organic COCs work the same as the Inorganic COC, only the parameters are different. Please always read the "Instruction" tab in the COC Excel for more detail.

3.6.1.1. Mercury COC:

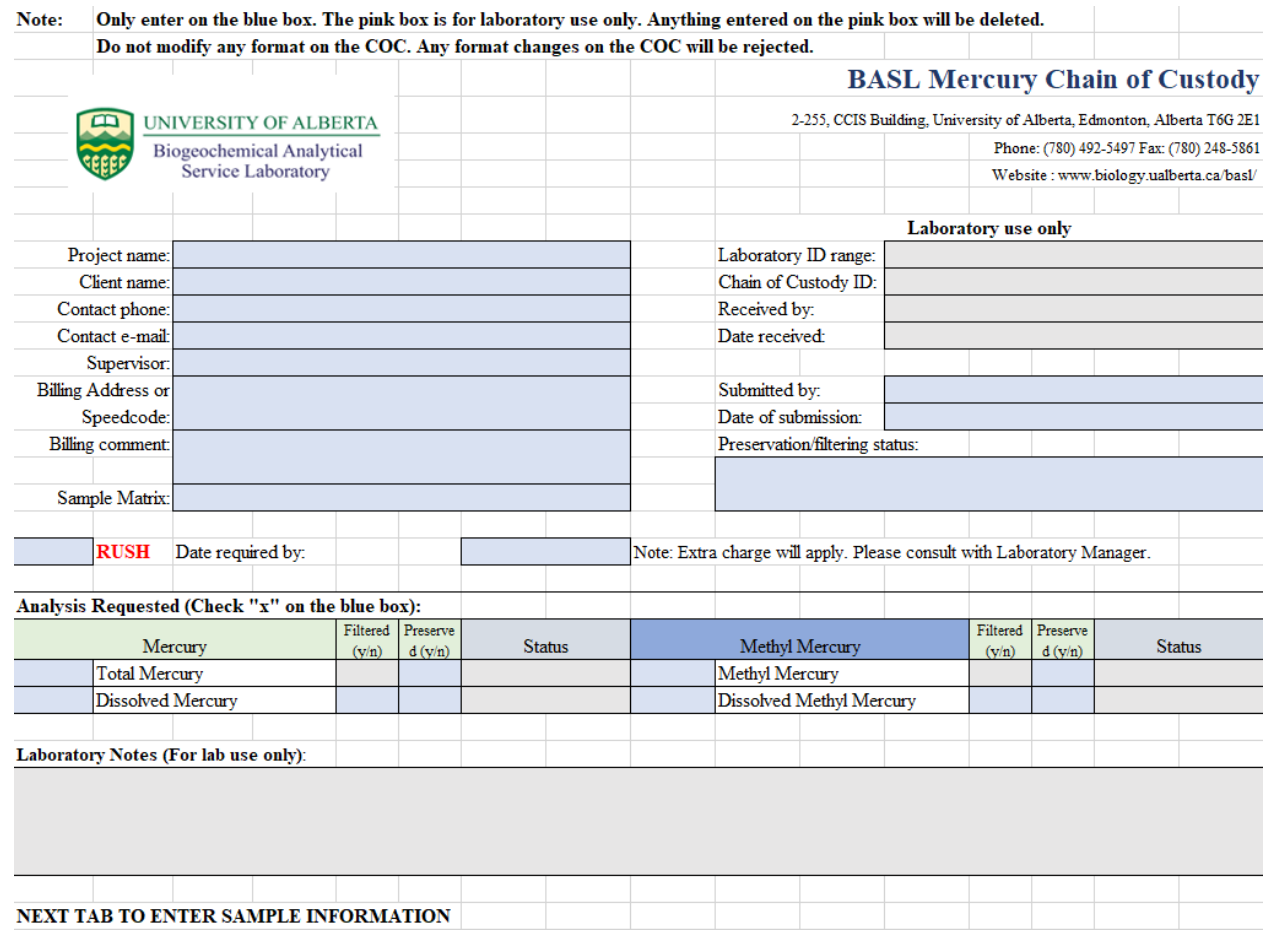

"Sample List" tab:

#### **BASL Excel Sample List**

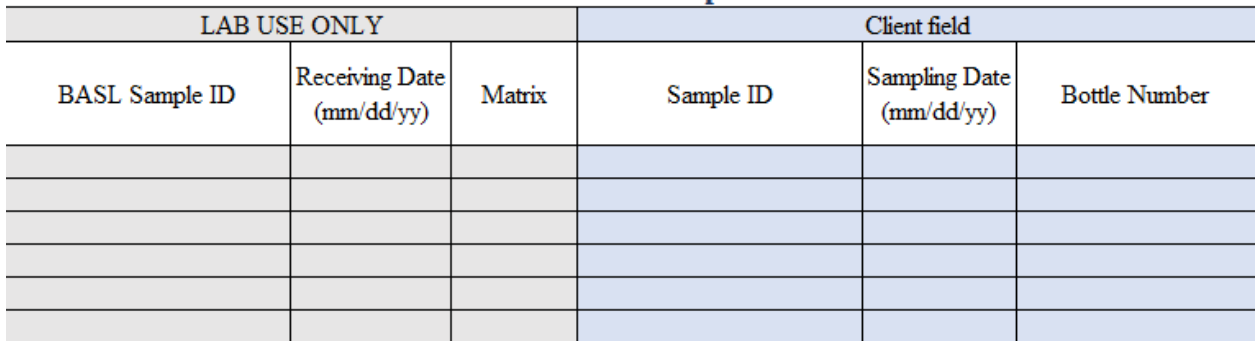

# 3.6.1.2. Organic COC:

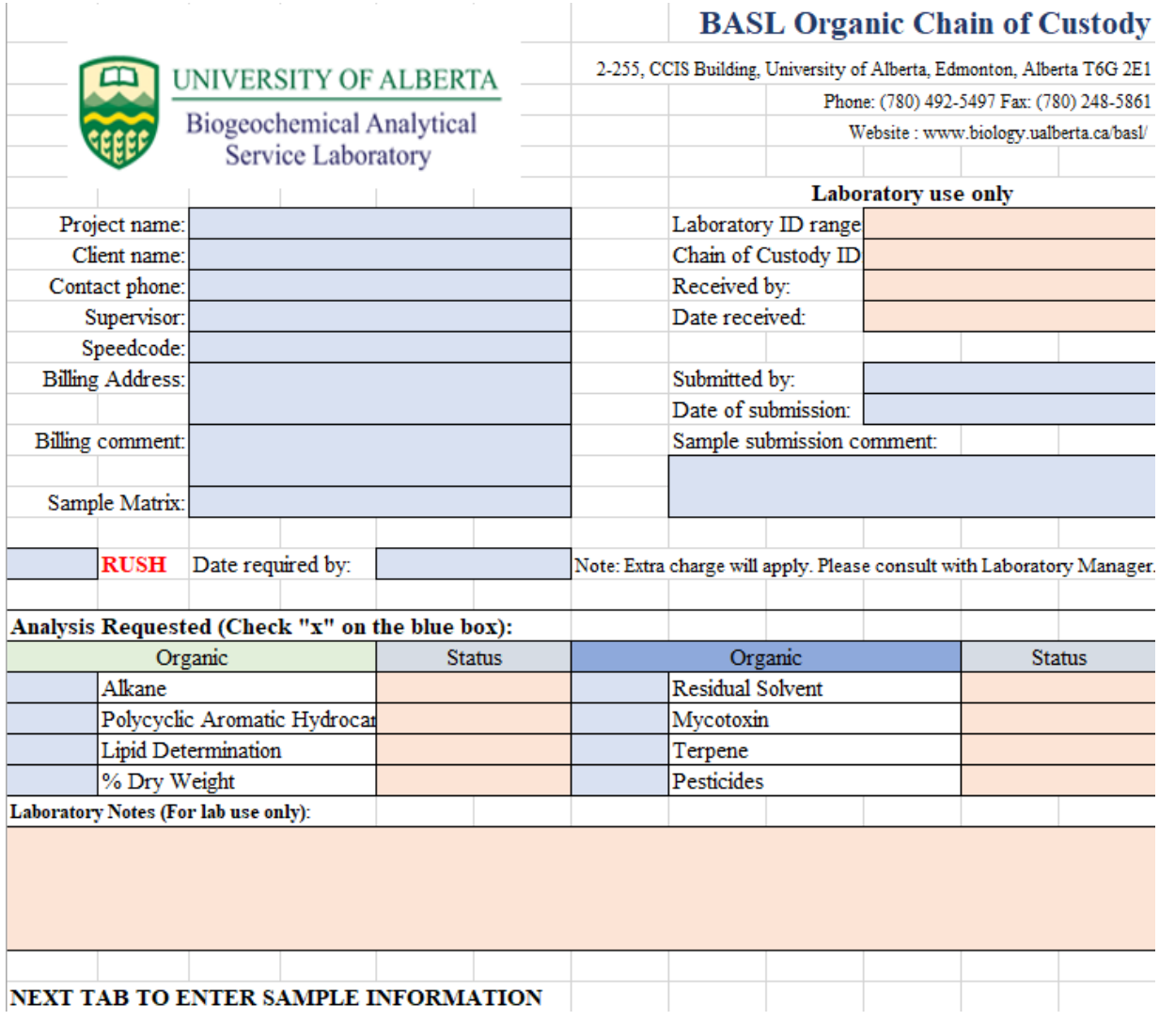

"Sample List" tab:

# **BASL Excel Sample List**

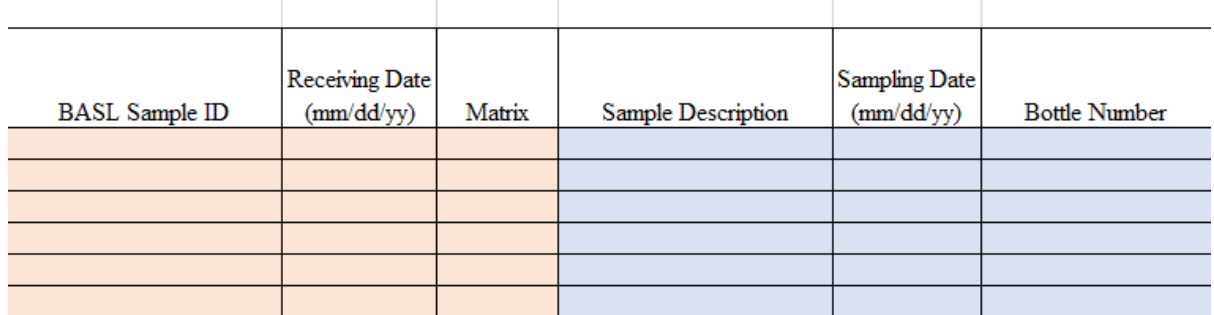

3.7. Sample COCs should be submitted in electronic form to our staff Amy Xiao, administrator and customer services of BASL, at [xxiao1@ualberta.ca.](mailto:xxiao1@ualberta.ca)

Or you can submit both electronic and hard copy of the COC to our lab, electronic version goes to Amy's email and hard copy can come with your samples together. If you are not able to give electronic version of the COCs, we also accept hard copy, but electronic version is preferred.

- 3.8. If possible, try to submit the COCs as early as you have all the information, which gives our staff enough time to prepare all the subsampling procedures. At least half day early, up to weeks ahead, is preferred.
- 3.9. Before submitting your COCs, please double check all your COC forms and make sure the one you are going to send are the right and saved one. Once your COCs are submitted, the BASL will respond to let you know it has been received.
	- 3.9.1. If the samples are shipped to the BASL with a tracking number, please attach your tracking number in the email as well.
	- 3.9.2. If the samples are shipped without tracking number, please give us a notice if samples are already shipped, the carrier's name, and expected date of arrival.
	- 3.9.3. If the samples are submitted by person, please drop off the samples on the black cart outside BASL (CCIS 2-255), and call 780-492-5497 (lab) or email us.
- 3.10. For some special request samples, such as light sensitive samples, fragile samples, or frozen samples, please label your cooler/container clearly to make sure they have been treated well during transportation by carrier.
- 3.11. Clients who submit their samples in person (especially students), please arrange your samples either in parameter order or pack them in sites if samples are subsampled by client and are in different containers.
- 3.12. After we received the client's samples, if any samples are not match the information on the COCs, we will contact the client to confirm the information.